DIRPRINT - directory contents printing utility for Windows 3.1.

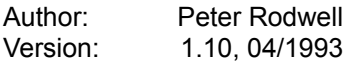

## INSTALLATION

Just copy the file to any convenient directory and set up Program Manager to display its icon, etc.

## STARTING DIRPRINT

Your can start DIRPRINT in three ways:

 By double-clicking on its icon, in the normal way. In this case, DIRPRINT will display a panel showing the contents of the currently-selected directory (its own if this is the first time you have used it, or the directory which was selected when you last used it).

By using the File Run command in Program Manager:

- a) By typing DIRPRINT's name (and path if necessary) without any parameters, in which case DIRPRINT will start up as though you'd double-clicked its icon.
- b) By typing DIRPRINT's name (and path if necessary) plus the path of the subdirectory you wish to print and optionally a file specifier for the files to be listed (e.g., "C:\DOS\\*.EXE" - if no specifier is given, DIRPRINT automatically adds "\*.\*" to list all files). In this mode, DIRPRINT will start up as an icon and will immediately begin to print; when it finishes printing, it automatically terminates.

## OPERATION

Clicking the "Dir" button opens a dialogue which allows you to move to another disk or dir. Double-clicking on a drive or dir name will immediately change disk/dir and re-display the main listing. This dialogue also allows you to change the file spec by editing the current spec shown in the edit box under the listing.

Clicking on file names in the main directory listing "selects" them, a running count being displayed of the number of files selected and their total size. The "Select All" button selects all entries, while the "Deselect" button removes all selections. When one or more files are selected, the "Disks" button is enabled. Clicking this displays a dialogue which shows the total number of diskettes required to store the selected files on different diskette types.

Clicking on the "Print" button starts printing. If files have been

selected, you are offered the option of printing a listing of just the selected files or of all files. If either no files are selected or all are selected, printing starts immediately. A small printing dialogue box allows printing to be canceled.

## NOTES

DIRPRINT can in theory handle directories with up to 4000 entries. Not having that many files in a single directory, I haven't tested it to that limit (which is an arbitrary limit to simplify things; in any case, I think that anyone who has more than 4000 files in a single directory should seriously consider reorganizing his/her hard disk!).

The program creates a small configuration file, called DIRPRINT.GGG in the Windows subdir. It is highly unlikely that a file with this name already exists, but if this is the case, it should be removed before DIRPRINT is run for the first time. DIRPRINT will over-write any file with that name when it terminates.

I "bolted together" this program from other stuff already written and I have tested it quite thoroughly without finding any problems. It runs fine on my system (a 33 Mhz Dell 486) with Windows 3.1 in standard VGA mode; I have not been able to try it with any other screen resolutions or with Windows 3.0. Printing works fine with my LaserJet IIIP with and without PostScript but that's the only printer I have, so it's the only one used for testing.

If you find any bugs or have any suggestions for improvements, please let me know via CompuServe on 100023,2476.

Finally, my thanks to Brian Livingston of "InfoWorld" for kindly commenting on DIRPRINT, making a number of useful suggestions and for designing the program's icon, infinitely better than my effort.

The program is in the public domain, so feel free to do with it as you wish. Enjoy!

Peter.